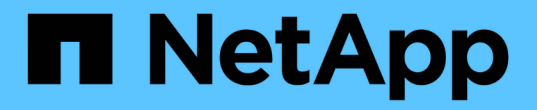

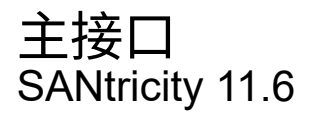

NetApp February 12, 2024

This PDF was generated from https://docs.netapp.com/zh-cn/e-series-santricity-116/um-admin/homepage-unified.html on February 12, 2024. Always check docs.netapp.com for the latest.

# 目录

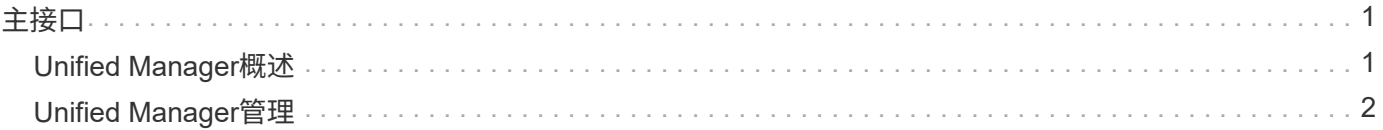

<span id="page-2-0"></span>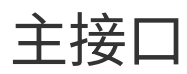

### <span id="page-2-1"></span>**Unified Manager**概述

概念

接口概述

Unified Manager是一个基于Web的界面、可用于在一个视图中管理多个存储阵列。

主页

登录到Unified Manager后、主页将打开\*管理-全部\*。在此页面中、您可以滚动浏览网络中发现的存储阵列列 表、查看其状态、并对单个阵列或一组阵列执行操作。

### 导航边栏

导航边栏提供了以下内容:

- 管理—发现网络中的存储阵列、启动阵列的SANtricity 系统管理器、将设置从一个阵列导入到多个阵列以及 管理阵列组。选中阵列名称旁边的复选框以对其执行操作、例如导入设置和创建阵列组。每行末尾的省略号 提供了一个在线菜单、用于对单个阵列执行操作、例如重命名该阵列。
- 操作-查看批处理操作的进度、例如将设置从一个阵列导入到另一个阵列。

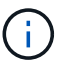

当存储阵列处于非最佳状态时、某些操作不可用。

- 证书管理—管理用于在浏览器和客户端之间进行身份验证的证书。
- 访问管理-为Unified Manager界面建立用户身份验证。
- 支持—查看技术支持选项、资源和联系人。

#### 横幅功能

在顶部横幅中、您可以访问Unified Manager界面的帮助和其他文档。您还可以访问管理选项、这些选项可从您 的登录名旁边的下拉列表中找到。

支持的浏览器

SANtricity 统一管理器可从多种类型的浏览器进行访问。

支持以下浏览器和版本。

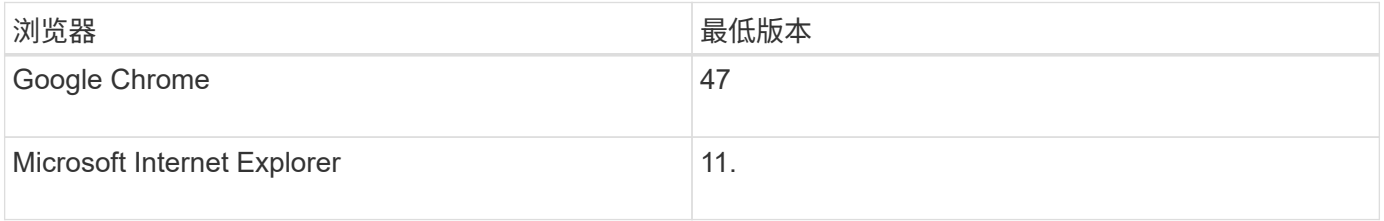

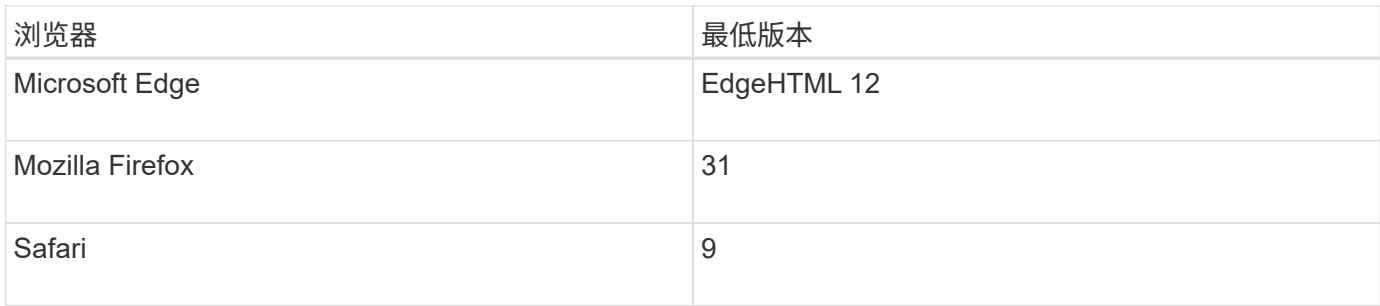

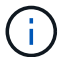

Web服务代理必须已安装并可供浏览器使用。

## <span id="page-3-0"></span>**Unified Manager**管理

### 概念

管理员密码保护

您必须使用管理员密码配置SANtricity Unified Manager、以防止未经授权的访问。

设置管理员密码

设置管理员密码可保护软件免受用户在不知情或恶意运行破坏性命令的影响。首次启动Unified Manager时、您 需要设置管理员密码。

所有用户共享一个管理员密码。拥有此密码的任何用户都可以对存储系统进行配置更改。

输入密码

在单个管理会话期间、软件仅会提示您输入密码一次。默认情况下、会话在30分钟处于非活动状态后超时、此 时您必须再次输入密码。如果需要、您可以调整会话超时。

如果另一个用户从另一个管理客户端访问软件并在会话期间更改了密码、则在下次尝试配置操作或查看操作时、 系统会提示您输入密码。

出于安全原因、您只能在软件进入"锁定"状态之前尝试输入五次密码。在此状态下、软件将拒绝后续的密码尝 试。您必须等待10分钟才能重置为"正常"状态、然后才能再次尝试输入密码。

操作说明

更改管理员密码

您可以更改用于访问SANtricity Unified Manager的管理员密码。

开始之前

- 您必须以本地管理员身份登录、其中包括root管理员权限。
- 您必须知道当前的管理员密码。

关于此任务

选择密码时、请记住以下准则:

- 密码区分大小写。
- 设置密码时、不会从密码中删除尾随空格。如果密码中包含空格、请小心操作。
- 为了提高安全性、请至少使用15个字母数字字符并频繁更改密码。

步骤

- 1. 选择菜单: 设置[访问管理]。
- 2. 选择\*本地用户角色\*选项卡。
- 3. 从表中选择\*管理员\*用户。

更改密码按钮将变为可用。

4. 选择 \* 更改密码 \* 。

此时将打开更改密码对话框。

- 5. 如果未为本地用户密码设置最小密码长度、请选中此复选框以要求用户输入密码以访问系统。
- 6. 在两个字段中输入新密码。
- 7. 输入本地管理员密码以确认此操作、然后单击\*更改\*。

更改存储阵列密码

您可以在SANtricity Unified Manager中更新用于查看和访问存储阵列的密码。

开始之前

- 您必须使用包含存储管理员权限的用户配置文件登录。
- 您必须知道存储阵列的当前密码、该密码在SANtricity 系统管理器中设置。

关于此任务

在此任务中、您可以输入存储阵列的当前密码、以便在Unified Manager中访问该密码。如果在System Manager 中更改了阵列密码、并且现在还必须在Unified Manager中更改该密码、则可能需要执行此操作。

步骤

- 1. 从\*管理\*页面中、选择一个或多个存储阵列。
- 2. 选择菜单:不常见任务(提供存储阵列密码)。
- 3. 输入每个存储阵列的密码、然后单击\*保存\*。

#### 管理会话超时

您可以为SANtricity Unified Manager配置超时、以便在指定时间后断开用户的非活动会 话。

关于此任务

默认情况下、Unified Manager的会话超时为30分钟。您可以调整该时间、也可以完全禁用会话超时。

### 步骤

- 1. 从菜单栏中、选择用户登录名旁边的下拉箭头。
- 2. 选择\*启用/禁用会话超时\*。

此时将打开\*启用/禁用会话超时\*对话框。

3. 使用spinner控件以分钟为单位增加或减少时间。

您可以设置的最小超时时间为15分钟。

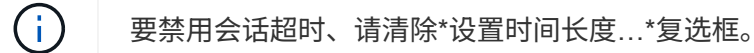

4. 单击 \* 保存 \* 。

### 版权信息

版权所有 © 2024 NetApp, Inc.。保留所有权利。中国印刷。未经版权所有者事先书面许可,本文档中受版权保 护的任何部分不得以任何形式或通过任何手段(图片、电子或机械方式,包括影印、录音、录像或存储在电子检 索系统中)进行复制。

从受版权保护的 NetApp 资料派生的软件受以下许可和免责声明的约束:

本软件由 NetApp 按"原样"提供,不含任何明示或暗示担保,包括但不限于适销性以及针对特定用途的适用性的 隐含担保,特此声明不承担任何责任。在任何情况下,对于因使用本软件而以任何方式造成的任何直接性、间接 性、偶然性、特殊性、惩罚性或后果性损失(包括但不限于购买替代商品或服务;使用、数据或利润方面的损失 ;或者业务中断),无论原因如何以及基于何种责任理论,无论出于合同、严格责任或侵权行为(包括疏忽或其 他行为),NetApp 均不承担责任,即使已被告知存在上述损失的可能性。

NetApp 保留在不另行通知的情况下随时对本文档所述的任何产品进行更改的权利。除非 NetApp 以书面形式明 确同意,否则 NetApp 不承担因使用本文档所述产品而产生的任何责任或义务。使用或购买本产品不表示获得 NetApp 的任何专利权、商标权或任何其他知识产权许可。

本手册中描述的产品可能受一项或多项美国专利、外国专利或正在申请的专利的保护。

有限权利说明:政府使用、复制或公开本文档受 DFARS 252.227-7013 (2014 年 2 月)和 FAR 52.227-19 (2007 年 12 月)中"技术数据权利 — 非商用"条款第 (b)(3) 条规定的限制条件的约束。

本文档中所含数据与商业产品和/或商业服务(定义见 FAR 2.101)相关,属于 NetApp, Inc. 的专有信息。根据 本协议提供的所有 NetApp 技术数据和计算机软件具有商业性质,并完全由私人出资开发。 美国政府对这些数 据的使用权具有非排他性、全球性、受限且不可撤销的许可,该许可既不可转让,也不可再许可,但仅限在与交 付数据所依据的美国政府合同有关且受合同支持的情况下使用。除本文档规定的情形外,未经 NetApp, Inc. 事先 书面批准,不得使用、披露、复制、修改、操作或显示这些数据。美国政府对国防部的授权仅限于 DFARS 的第 252.227-7015(b)(2014 年 2 月)条款中明确的权利。

商标信息

NetApp、NetApp 标识和 <http://www.netapp.com/TM> 上所列的商标是 NetApp, Inc. 的商标。其他公司和产品名 称可能是其各自所有者的商标。